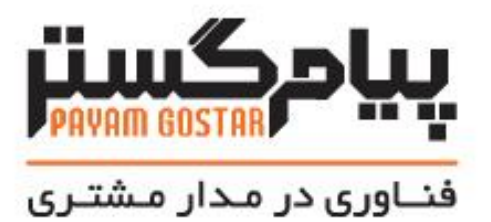

راهنمای استفاده از وب سرویس یادداشت

**(**BusinessNote**)**

Version:  $\cdot$ . $\mathfrak{r}$ 

| ا تاریخ<br>ا            | نسخه مستند             | توضيحات             | نويسنده     |
|-------------------------|------------------------|---------------------|-------------|
| ۲۰/دی/۱۳۹۶              | $\cdot$ .              | نسخه اوليه          | مهدی خادمی  |
| $Y^{\alpha}$ امهر /۱۳۹۸ | ۰.۲                    | بروزرسانى مستندات   | امید نصری   |
| ١٣٩٩/سفند/١٣٩٩          | $\cdot$ . $\mathbf{r}$ | بازنگری وب سرویس ها | شيوا مرتضوي |
| ۲۳/مرداد/۱۴۰۱           | $\cdot$ . ۴            | بازنگری وب سرویس ها | زهرا برومند |

سابقه بازنگری

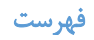

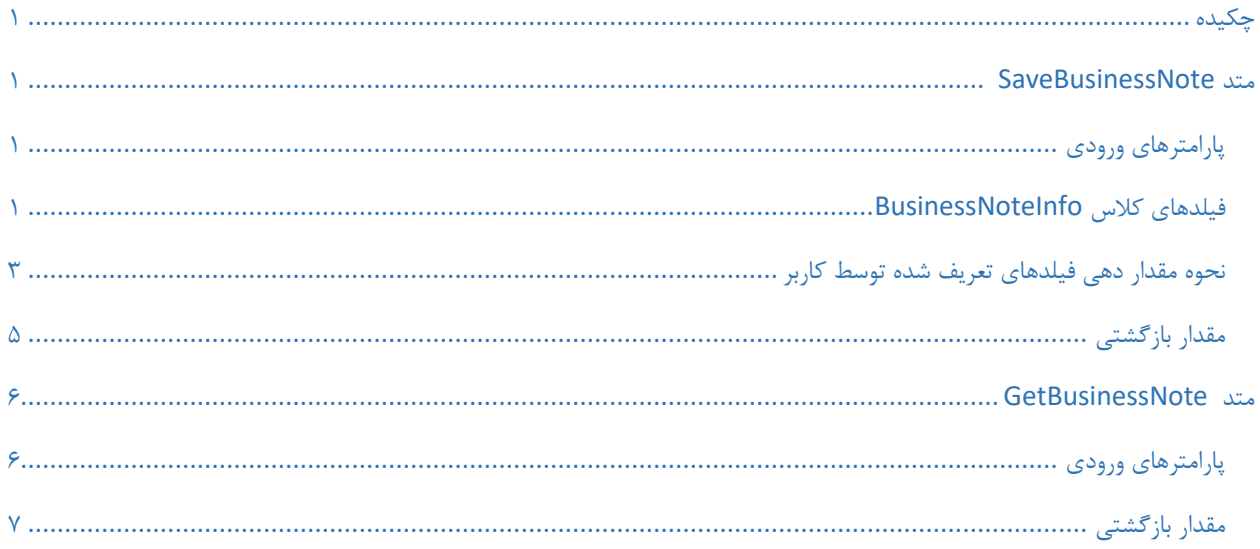

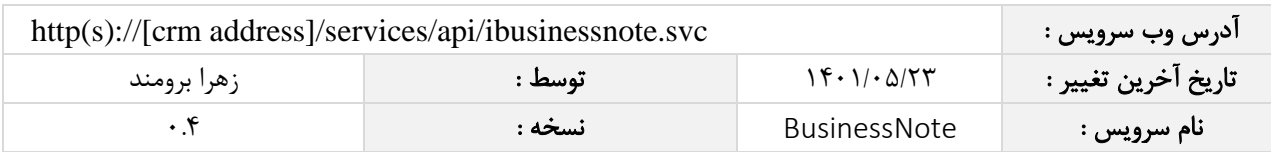

# <span id="page-3-0"></span>چکیده

وب سرویس یادداشت ، عملیات جستجو، ذخیره یادداشت ها را انجام می دهد.

#### <span id="page-3-1"></span>متد SaveBusinessNote

این متد وظیفه ذخیره یادداشت را بر عهده دارد که جهت استفاده می بایست توسط کاربر فراخوانی شود.

### <span id="page-3-2"></span>پارامترهای ورودی

جدول ذیل پارامترهای ورودی تابع SaveBusinessNote را به ترتیب شرح می دهد.

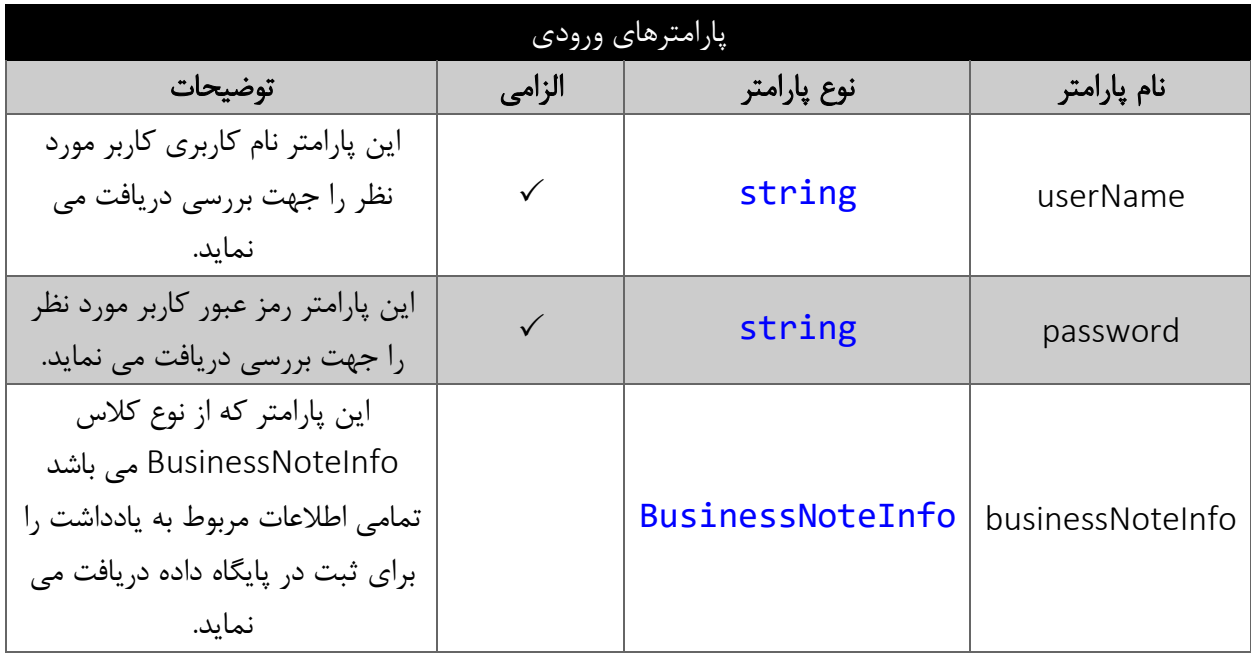

# <span id="page-3-3"></span>فیلدهای کالس BusinessNoteInfo

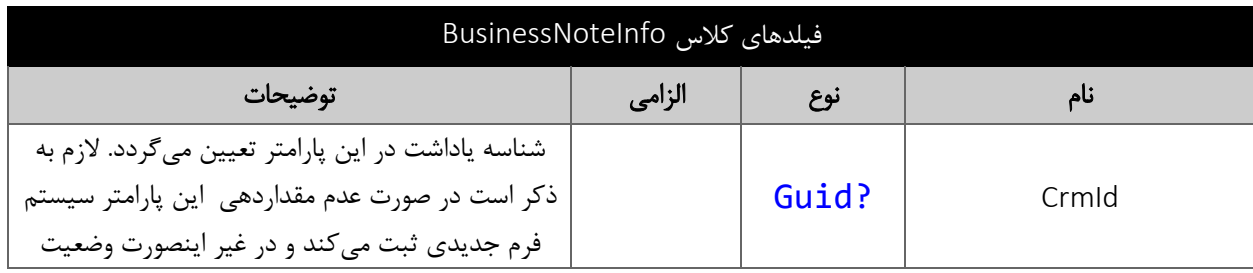

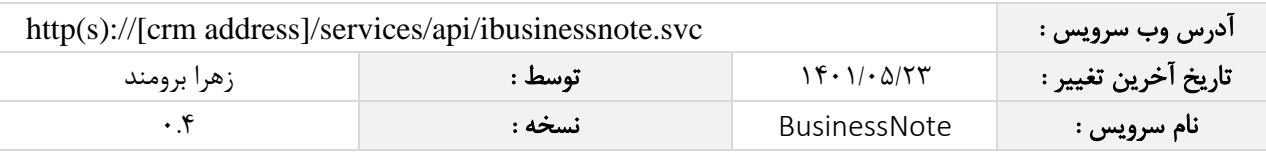

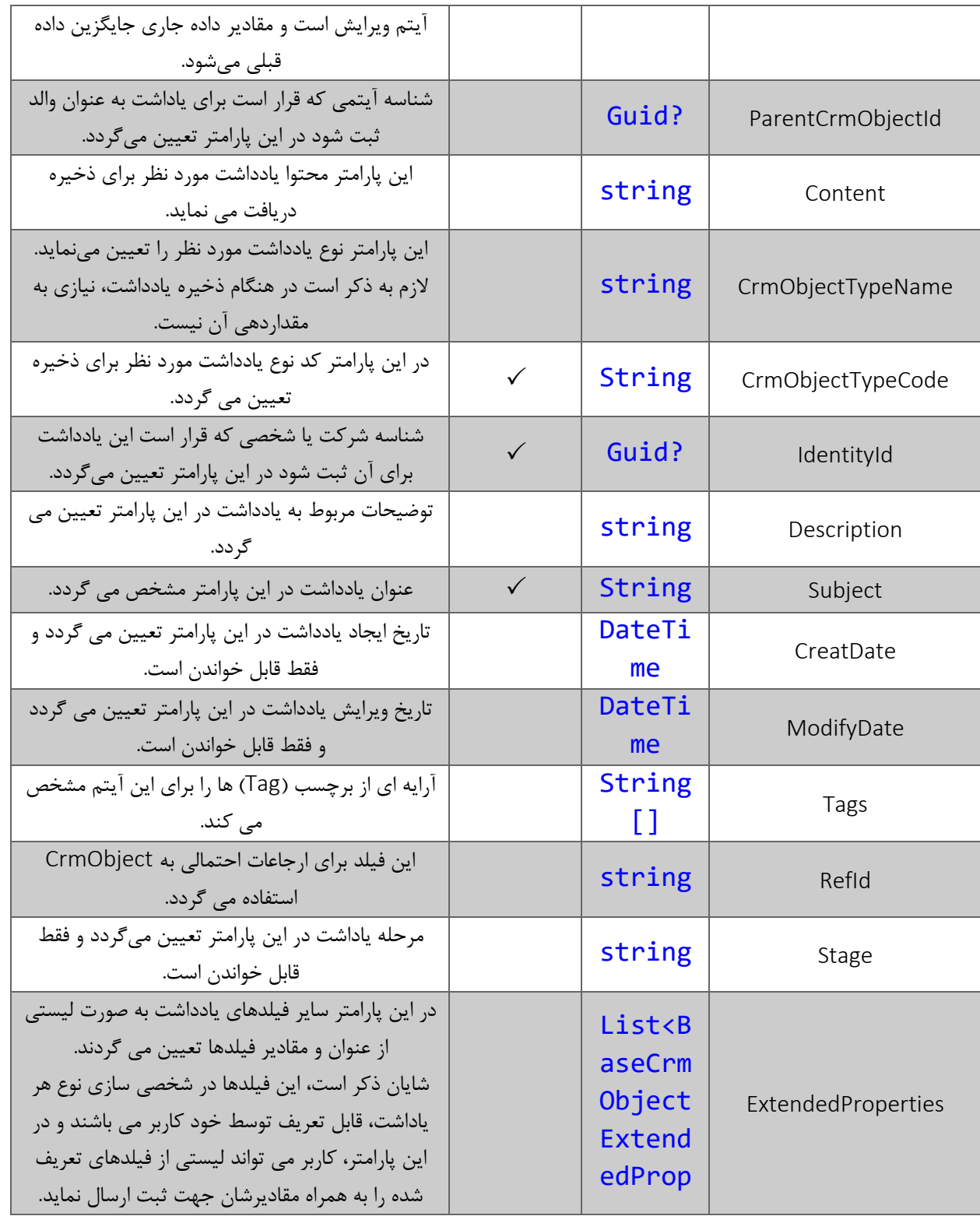

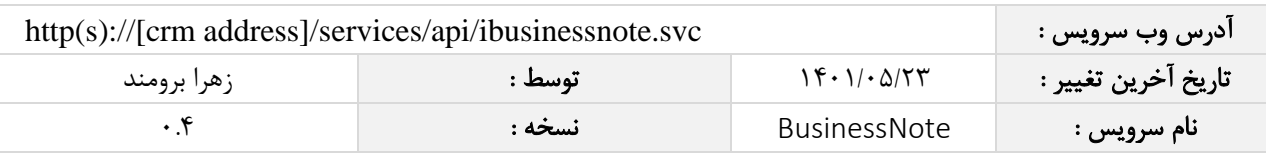

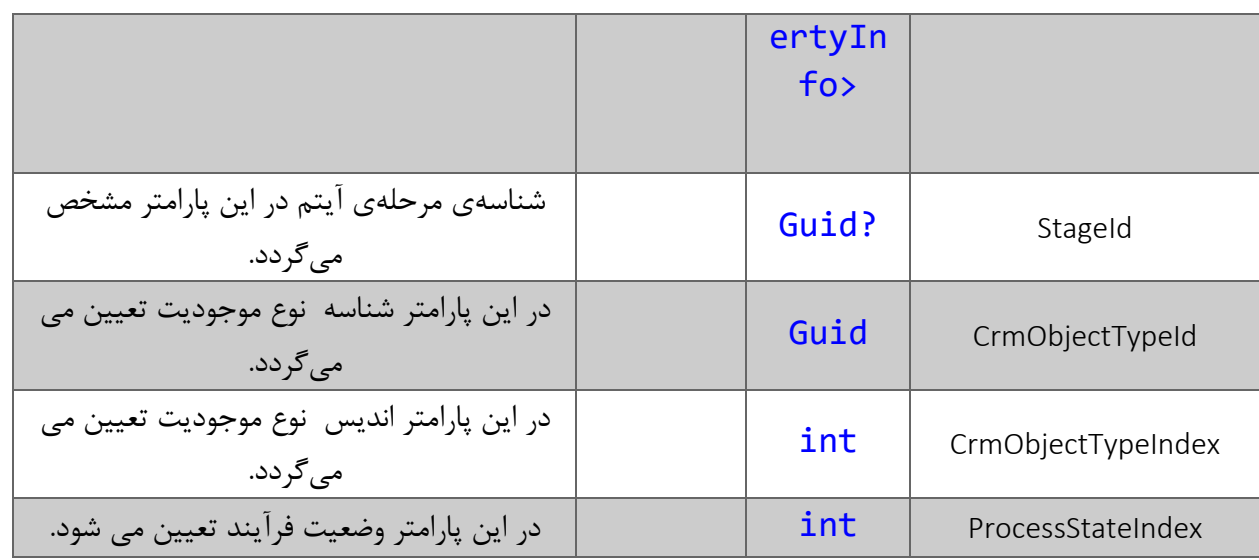

### <span id="page-5-0"></span>نحوه مقدار دهی فیلدهای تعریف شده توسط کاربر

جدول زیر مقادیر معتبر انواع فیلدهای تعریف شده توسط کاربر که می توانند در این سرویس مقدار دهی شوند را نمایش می دهد.

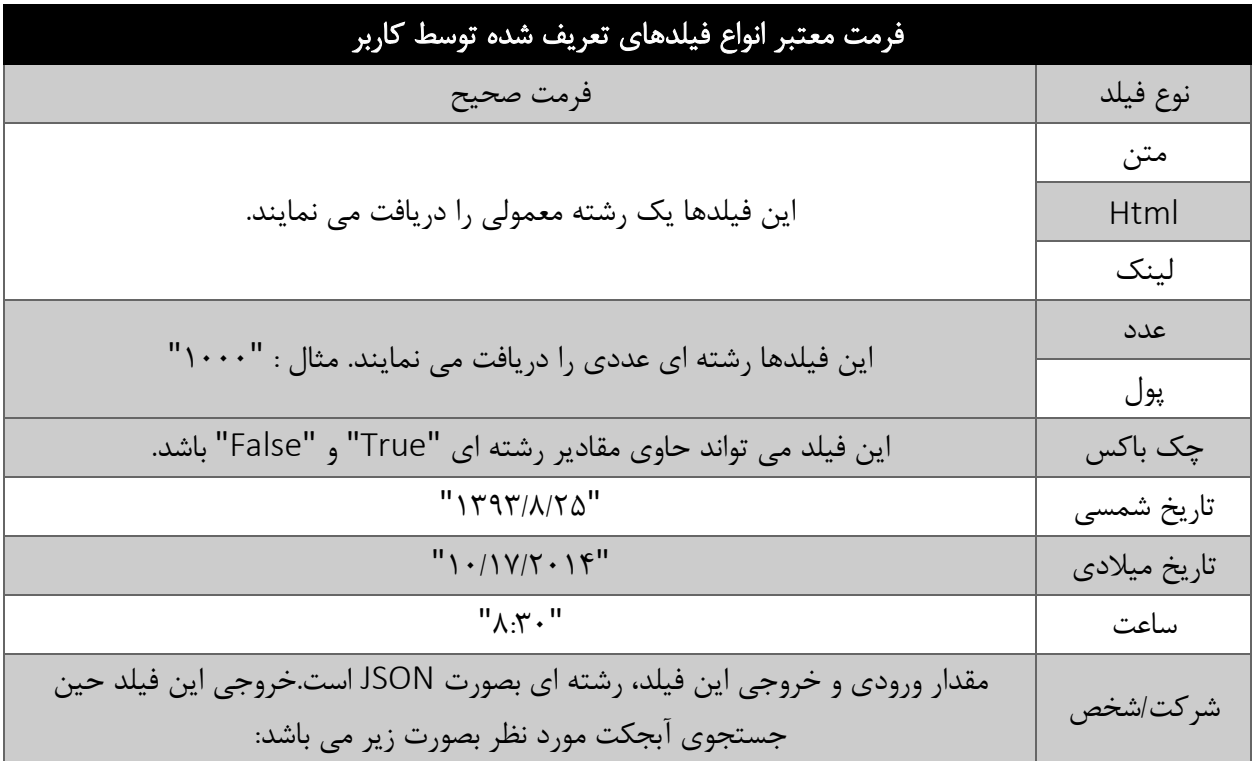

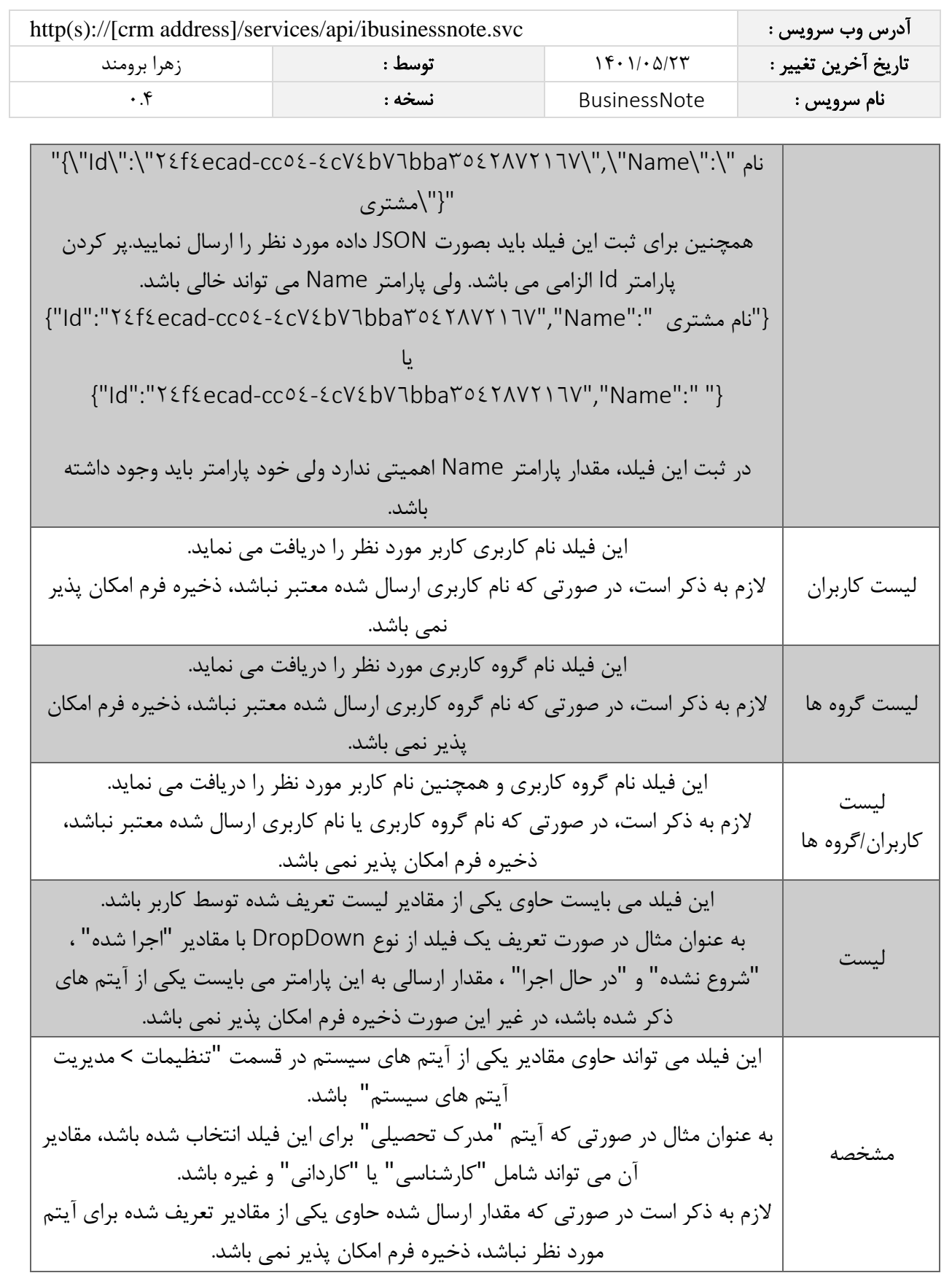

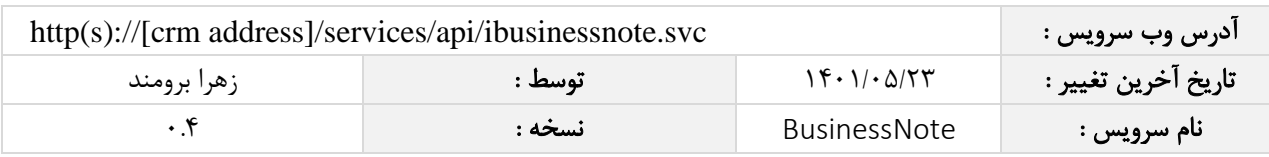

### <span id="page-7-0"></span>مقدار بازگشتی

جدول ذیل مقدار بازگشتی متد SaveBusinessNote که توسط آن می توان از صحت ثبت اطالعات مطلع گردید را شرح می دهد.

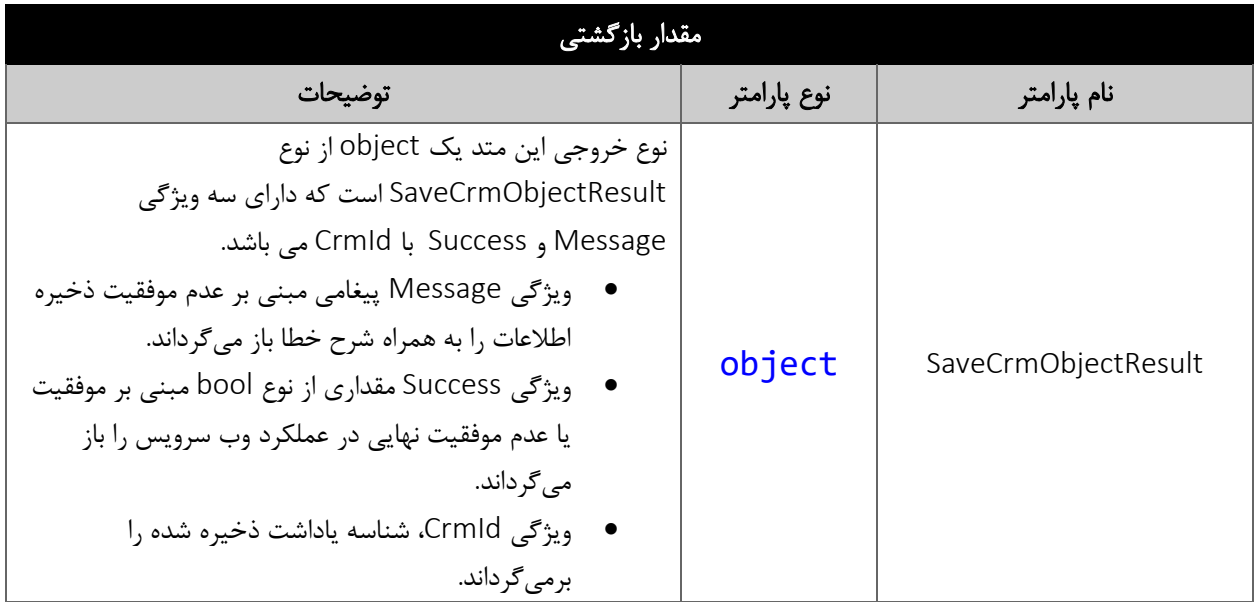

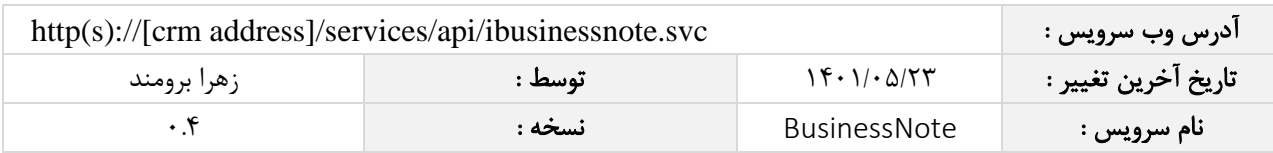

#### <span id="page-8-0"></span>متد GetBusinessNote

این متد وظیفه جستجوی یادداشت مورد نظر را بر اساس شناسه یکتای آن بر عهده دارد.

## <span id="page-8-1"></span>پارامترهای ورودی

جدول ذیل پارامترهای ورودی متد GetBusinessNote را به ترتیب شرح می دهد.

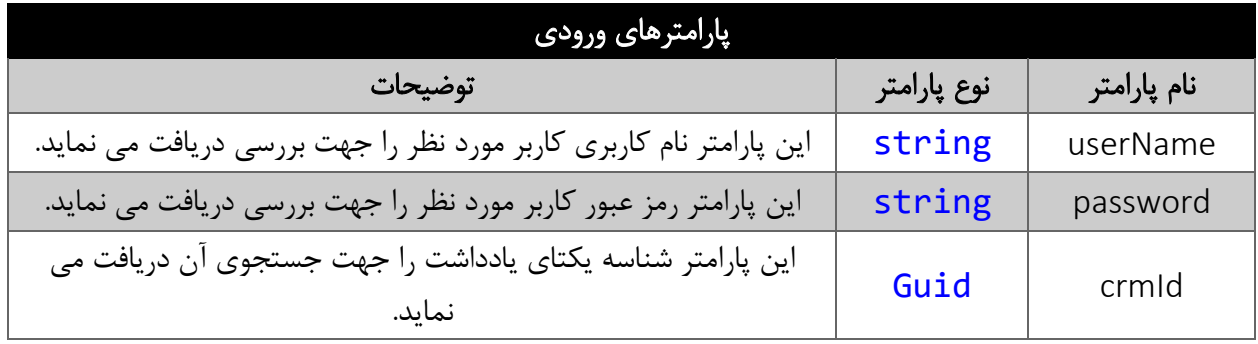

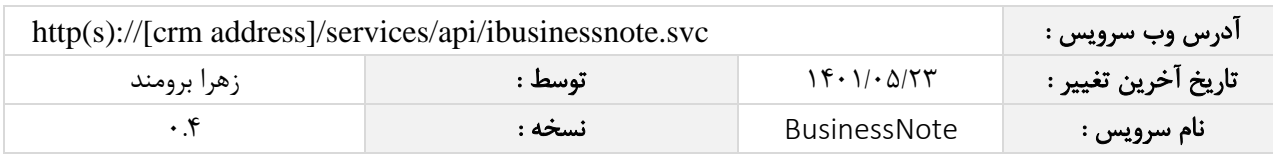

### <span id="page-9-0"></span>مقدار بازگشتی

جدول ذیل مقدار بازگشتی متد GetBusinessNote که حاوی نتیجه جستجو می باشد را شرح می دهد.

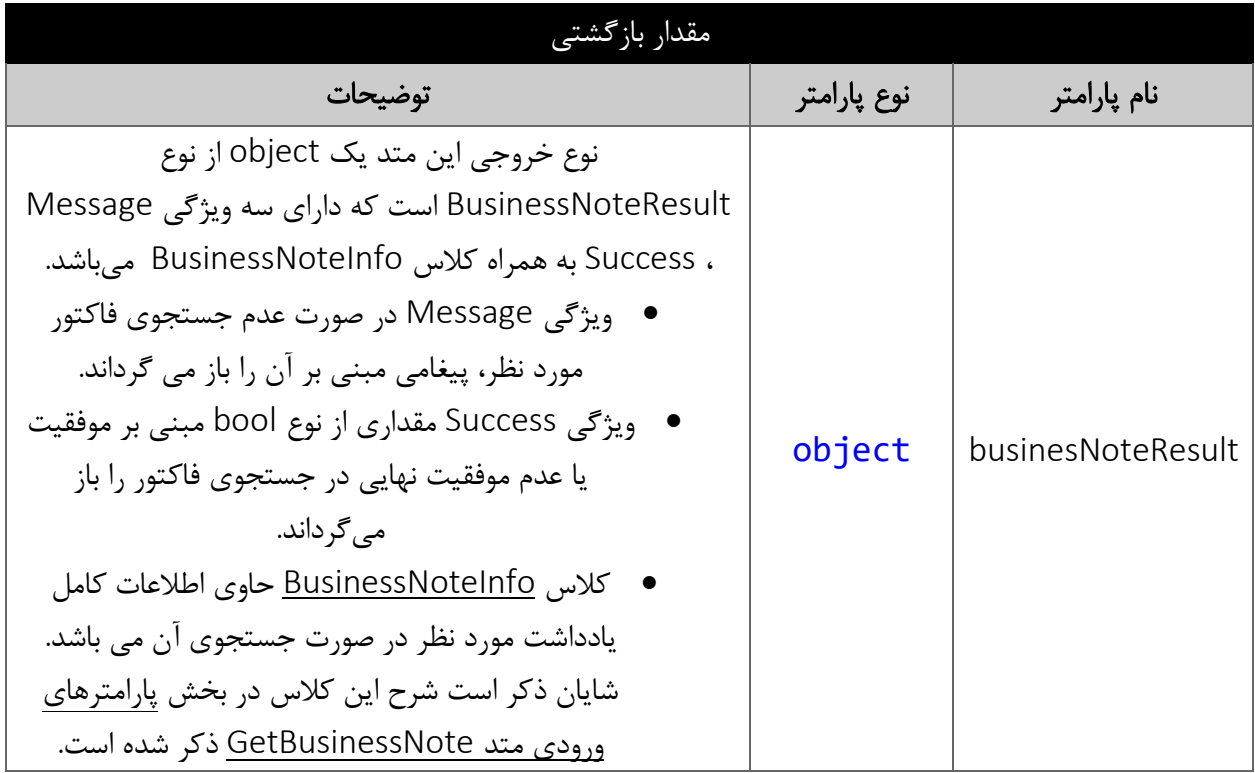